# (基于) MODBUS 电压采集和输出模块说明书

 $-V1.0$ 

# 1.产品介绍

基于 MODBUS 电压采集和输出模块 WSM01-1, 有以下特点:

- a. 电源电压宽(8~30VDC),额定工作电流<120MA;
- b. 8 路模拟电压输入和 8 路模拟电压输出;
- c. 模拟量采集输入范围 0-10V(输入阻抗 250k,耐压范围-0.7V-15V),精确度可达 0.02V;
- d. 模拟量输出初始电压 OV, 输出范围 0~10V ±5%;
- e. 初始波特率为 9600, 站号为 01, 波特率和站号可以通过指令调节。

### 2.应用场景

配合 modbus 主机(PLC,HMI,PC 都可),采集电压信号转化后的数字值。常用于工业 设备监控,环境监测等多场合。

# 3.产品展示

#### WSM01-1 8AD+8DA

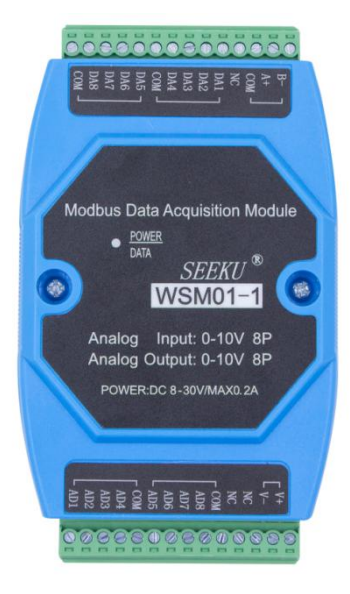

图 1-1

### 4.通信说明:

### 读第一路电压输入**(AD1** 输入 **1V** 电压**)**:

主机发送: 01 / 04 / 00 08/ 00 01/ B0 08/

站号/功能码/首地址/数量/校验码/

模块返回: 01 / 04 / 02 / 00 64 / B8 DB /

站号/功能码/字节数/电压数据/校验码/

# 读取 **1** 至 **8** 路电压输入(**8**路 **AD** 输入 **1V** 电压) :

主机发送: 01 /04 / 00 08 / 00 08/ 70 0E/

/站号/功能码/首地址/数量/校验码/

模块返回: 01 /04 /10 /00 64 00 64 00 64 00 64 00 64 00 64 00 64 00 64 /DB EA/

站号/功能码/字节数/\*\*\*\*\*\*\*\*\*\*\*\*\*\*\*电压数据\*\*\*\*\*\*\*\*\*\*\*\*\*\*\*\*\*\*\*\*/校验码/

### 查询第一路电压输出(**DA1** 输出 **0.1V** 电压):

主机发送: 01 / 04 / 00 00/ 00 01/ 31 CA/

站号/功能码/首地址/数量/校验码/

模块返回: 01 / 04 / 02 / 00 64 / B8 DB /

站号/功能码/字节数/电压数据/校验码/

## 查询 **1** 至 **8** 路电压输出(**8**路 **DA** 输出 **0.1V** 电压) :

主机发送: 01 /04 / 00 00 / 00 08/ F1 CC/

站号/功能码/首地址/数量/校验码/

#### 第 2 页 共 4 页

———— 深圳为胜智控技术有限公司 ————

模块返回: 01 /04 /10 /00 64 00 64 00 64 00 64 00 64 00 64 00 64 00 64 /DB EA/

站号/功能码/字节数/\*\*\*\*\*\*\*\*\*\*\*\*\*\*\*电压数据\*\*\*\*\*\*\*\*\*\*\*\*\*\*\*\*\*\*\*/校验码/

### 设置第一路电压输出**(DA1** 输出 **1V** 电压**)**:

主机发送:01 /06 / 00 00 / 03 E8 / 89 74/

站号/功能码/地址 /电压数据/校验码/

模块返回:01 /06 / 00 00 / 03 E8 / 89 74/

站号/功能码/地址 /电压数据/校验码/

### 设置 **1** 至 **8** 路电压输出(**8**路 **DA** 输出 **1V** 电压):

主机发送: 01 /10 /00 00 / 0008/ 10 /03e8 03e8 03e8 03e8 03e8 03e8 03e8 03e8/3c05

站号/功能码/首地址/数量/字节数/\*\*\*\*\*\*\*\*电压数据\*\*\*\*\*\*\*\*\*\*\*\*\*\*\*/校验码/

模块返回: 01 /10 /00 00 /00 08 /C1 C5 /

站号/功能码/首地址 /字节数 /校验码 /

### 5. 修改模块参数 (波特率, 站号)

- 5.1 本模块的波特率和站号参数储存在数据寄存器中,可以通过 modbus 命令对应修 改;
- 5.2 波特率的修改:往模块数据寄存器 19H(波特率对应地址)上写入数据(00H~08H, 对应 9 个波特率)即可修改波特率,在模块回应后,波特率将会被修改,此参数 可掉电保存。

5.2.1 这 9 个波特率的对应关系为:

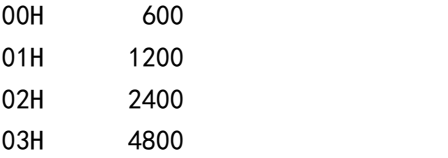

#### 第 3 页 共 4 页

———— 深圳为胜智控技术有限公司 ———

- 04H 9600 (默认)
- 05H 19200
- 06H 38400
- 07H 57600
- 08H 115200
- 5.2.2 举例: 将当前波特率修改为 1200bps 主机发送:01 06 00 19 00 01 99 CD 模块返回:01 06 00 19 00 01 99 CD
- 5.3 站号的修改:往模块数据寄存器 18H(站号对应地址)上写入数据(00H 为广播 地址,01H 为模块默认地址)即可修改站号,在模块回应后,站号将会被修改, 此参数可掉电保存。
	- 5.3.1 举例: 将当前站号为 01h 的模块修改为 09h

主机发送:01 06 00 18 00 09 C9 CB

模块返回: 01 06 00 18 00 09 C9 CB

模块返回当波特率和站号信息忘记,可通过模块上的 TP1 焊盘与地短接复位 (慎 用)。

# **6.**常见异常:

### 6.1 通信异常

解决方案: 1. 通信灯不亮检查通信线是否已连接好

2. 通信灯有亮但无反馈, 检查站号以及波特率是否设置正确。

### 6.2 测试数据跳变

解决方案: 1. 检查输入信号是否稳定

2. 检查端子是否松动

#### 第 4 页 共 4 页